#### ① h#ps://www.blender.org/ にアクセス

# blenderのインストール

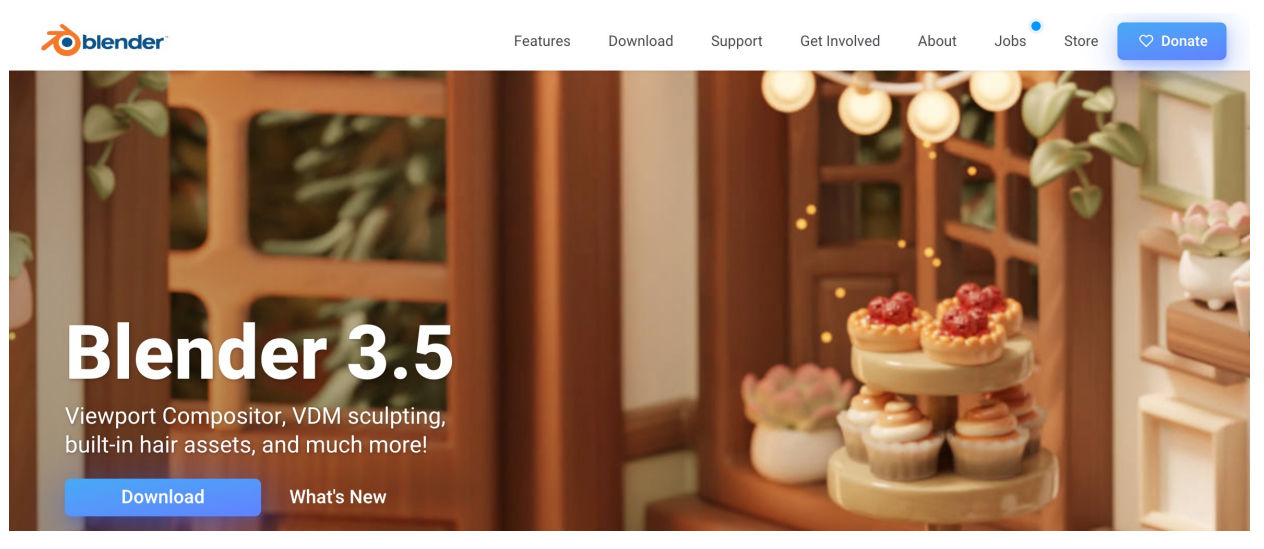

## ②パソコンのOSに合うファイルをダウンロード

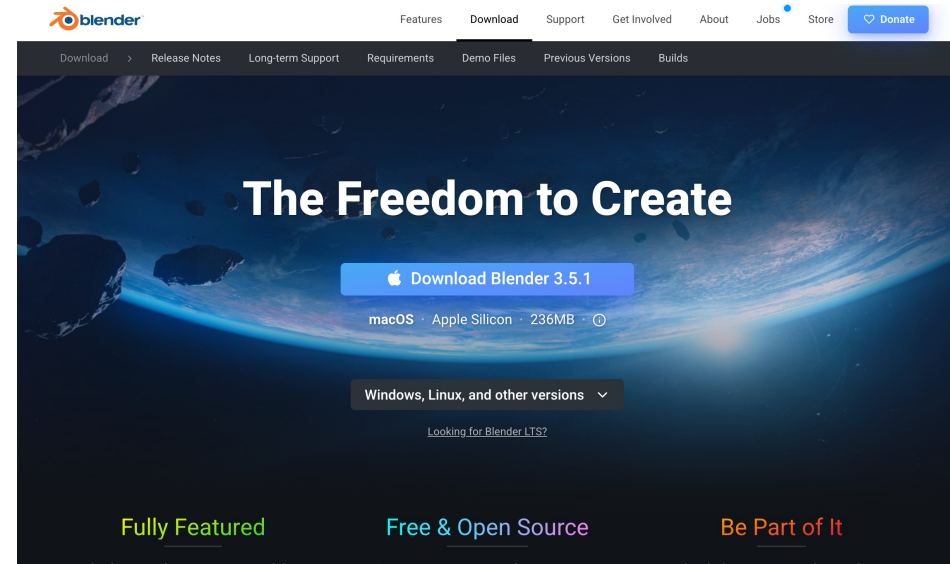

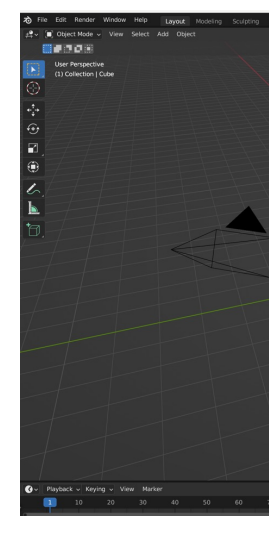

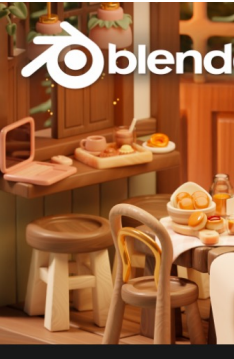

ショート; 選択

Whether you do animation, modeling, VFX, games, you name it. Blender's got you covered.

Free to Use. Free to Share. Free to Change. Free to Sell Your Work. Blender is Free Software.

Blender's main strength is its huge community. Made by hundreds of<br>contributors from around the world.

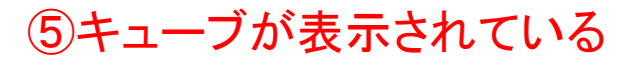

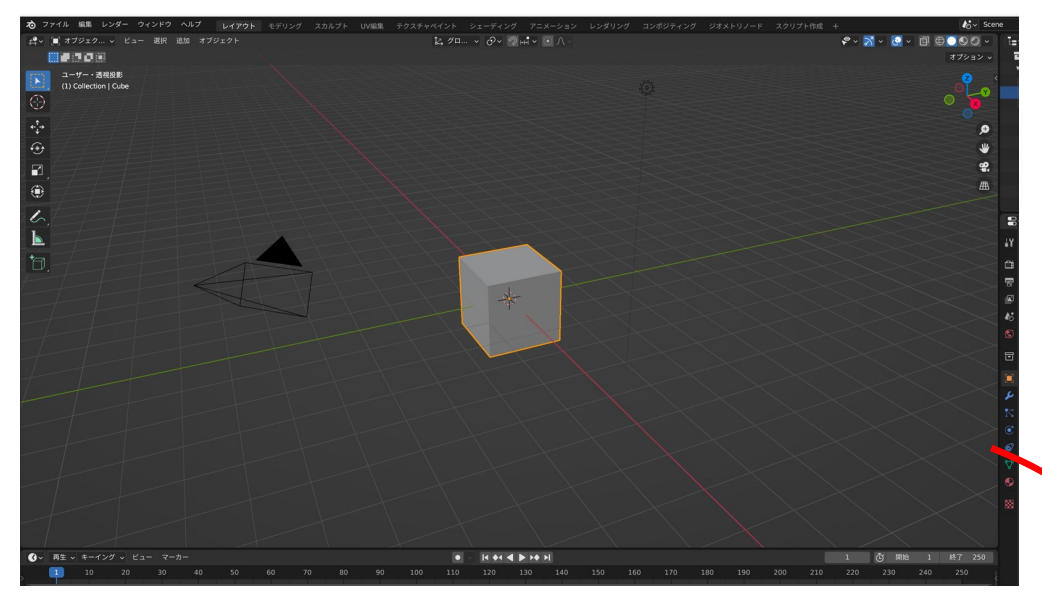

⑦キューブが消える

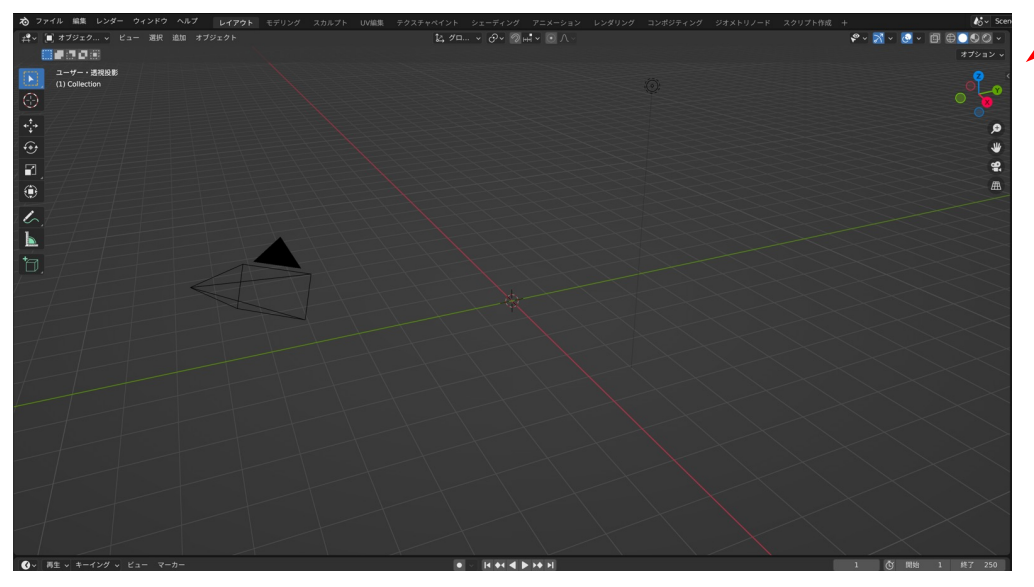

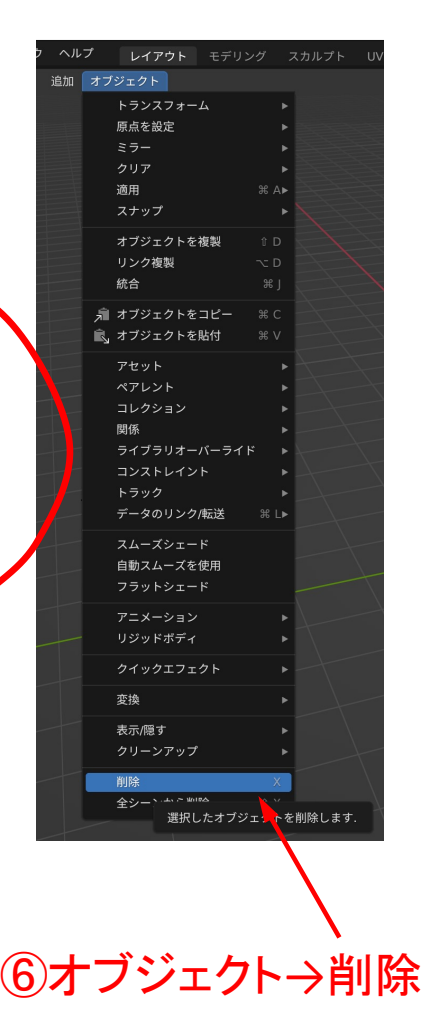

⑧ファイル→インポート→Stanford(.ply)

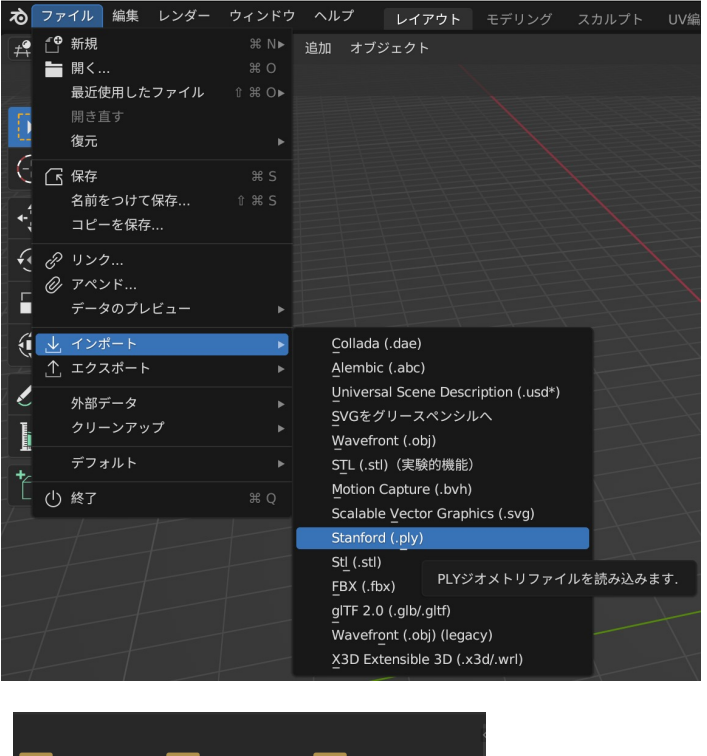

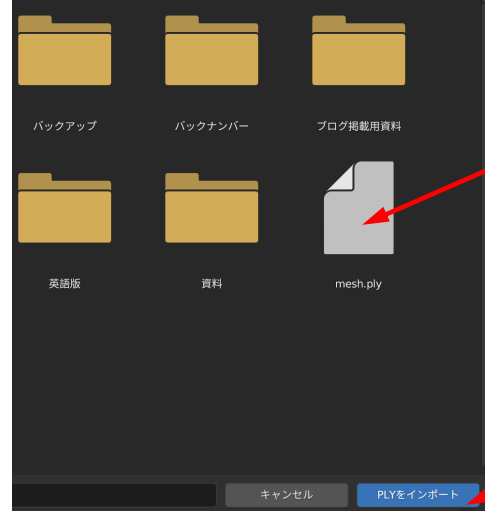

### ⑨mesh.plyクリック

⑩クリック

11コギーが小さく現れる 12 少 アイコンで拡大

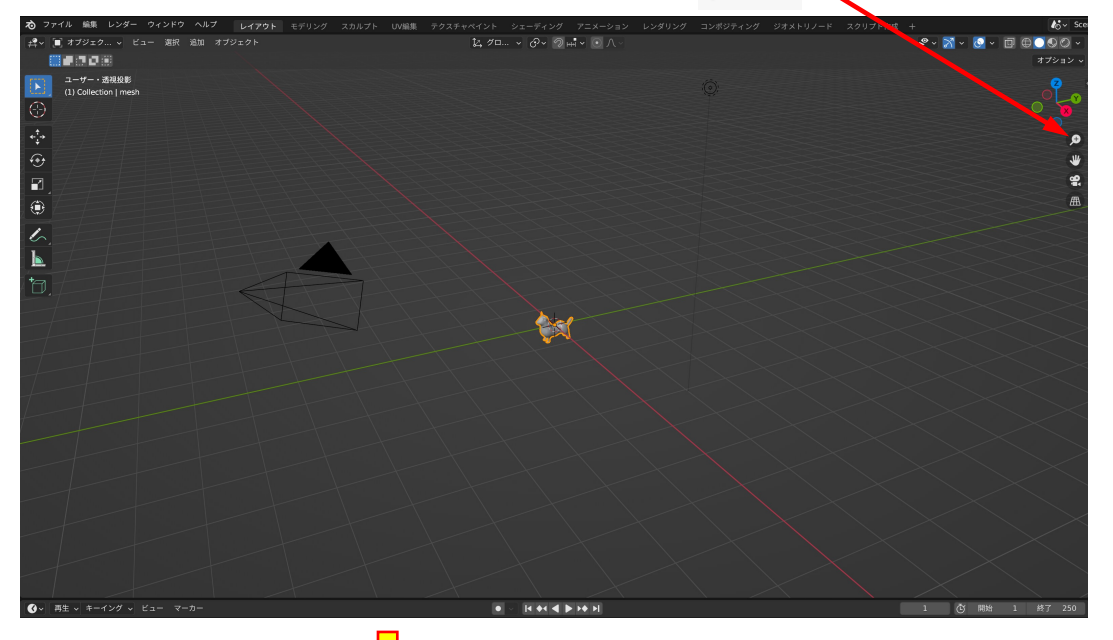

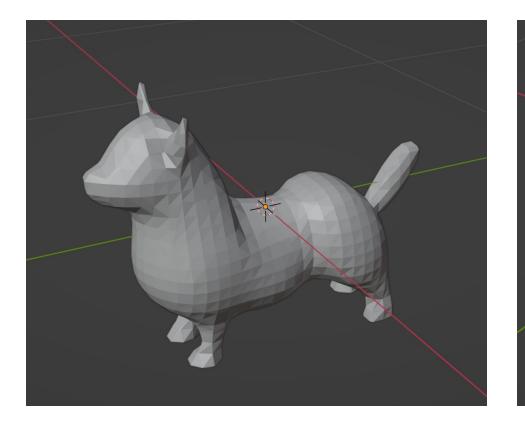

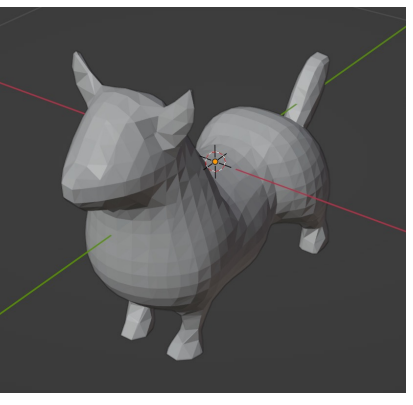

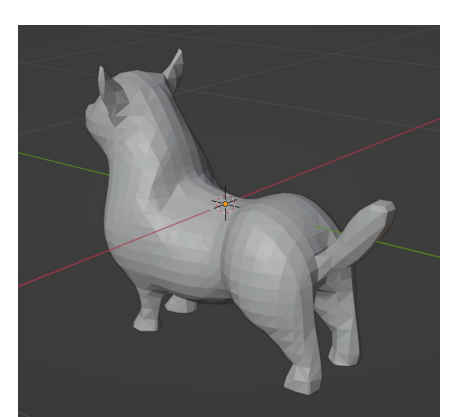

⑬マウスを動かすと 上下左右に回転

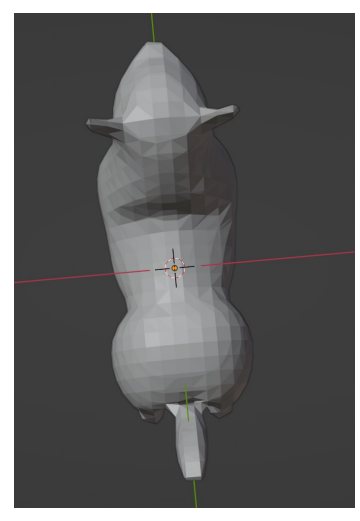

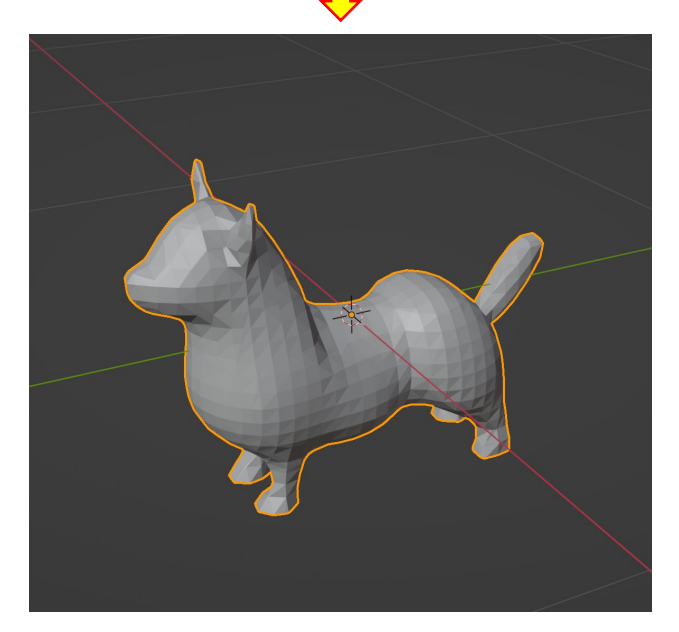

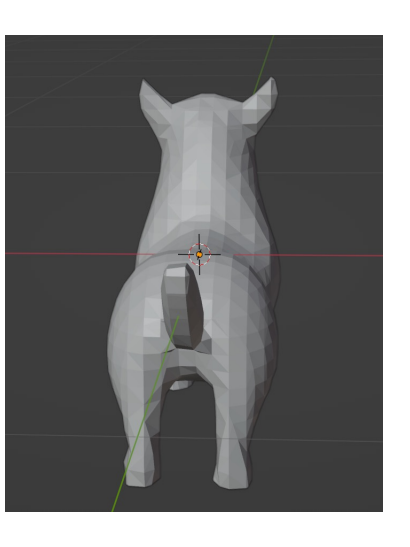

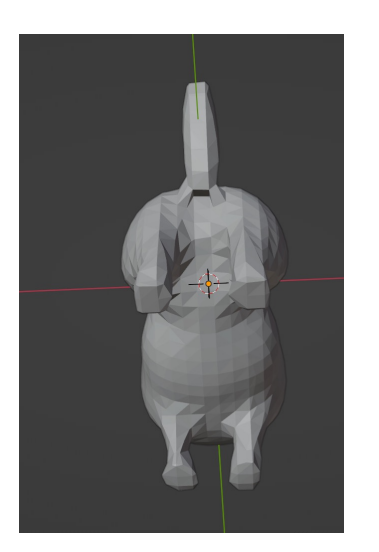

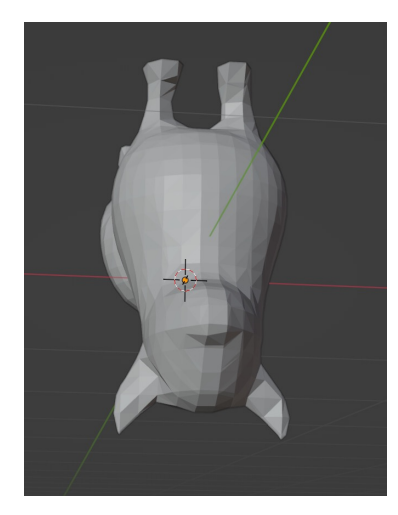